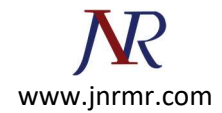

## To Generate a Certificate Signing Request (CSR) perform the following steps:

## Step 1: Generate a Keystore and Private Key

1. Create a certificate keystore and private key by executing the following keytool command:

Note: The keytool utility is located in your JDK's "\bin" directory

C:\bea\jdk\bin\keytool -genkey -alias <your\_alias\_name> -keyalg RSA -keystore <your\_keystore\_filename> -keysize 2048

2. Specify a password. The default value will be "changeit".

## Step 2: Generate a CSR

1. The CSR is then created using the following command:

C:\bea\jdk\bin\keytool -certreq -keyalg RSA -alias <your\_alias\_name> -file certreq.csr -keystore <your\_keystore\_filename>

Note: When generating a CSR, enter the domain of your website (i.e., www.mysite.com) in the "first- and last name" field.

2. To copy and paste the file certreq.csr into the enrollment form, open the file in a text editor that does not add extra characters (Notepad is recommended).

## Send this certificate request file to Certifying Authority (CA) to issue certificate

- a) This step will create certificate signing request file.
- b) -certreq signifies that we are generating certificate signing request file.
- c) -alias myAlias must be same as one used during key generation in previous step